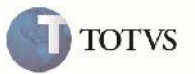

### **Alteração na Geração do Romaneio de Carga**

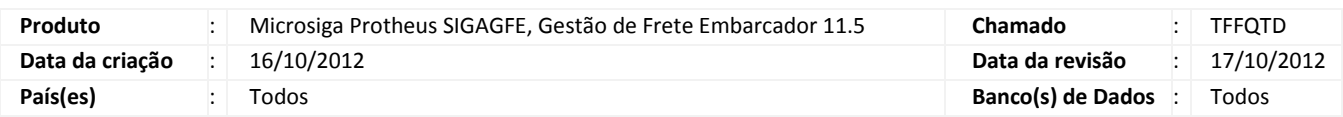

# **Importante**

Esta melhoria tem por objetivo a alteração para que quando houver a criação de um Documento de Carga onde o Tipo de Operação tenha um sentido diferente do Tipo de Documento de Carga criado o mesmo seja alertado e para que o programa não crie um Romaneio de Carga com o Tipo de Operação em branco.

#### **Procedimento para Implementação**

O sistema é atualizado logo após a aplicação do pacote de atualizações (Patch) deste chamado.

#### **Procedimento para Utilização**

- 1. Dentro do SIGAGFE, acesse o menu Atualizações > Cadastro e dentro da box Gerais, clique em Emitentes e faça a inclusão de um novo emitente de transporte;
- 2. Feito isso, retorne ao menu principal e acesse Atualizações > Cadastro novamente e na box Expedição/Recebim clique em Tipos dcto Carga e altere o sentido de todos os registros para Saída;
- 3. Retorne ao menu principal novamente e dentro de Atualizações > Cadastro, box Expedição/Recebim clique em Tipos de Operação e altere todos os tipos de operação para sentido Entrada;
- 4. Novamente no menu principal, acesse o menu Atualizações > Movimentação e dentro da box Expedição/Recebim clique na opção Documentos de Carga;
- 5. Faça a inclusão de um novo Documento de Carga para o transportador que foi cadastrado anteriormente;
- 6. Volte para a listagem de Documentos de Carga e com o Documento recém criado selecionado clique em Ações Relacionadas > Romaneio;
- 7. Em seguida, novamente clique em Ações Relacionadas > Novo Romaneio;

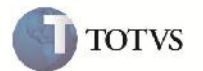

8. Neste momento deve ser apresentado uma mensagem de alerta dizendo "Não foi encontrado Tipo de Operação válido, o Romaneio não será criado" e o Romaneio não será criado.

## **Informações Técnicas**

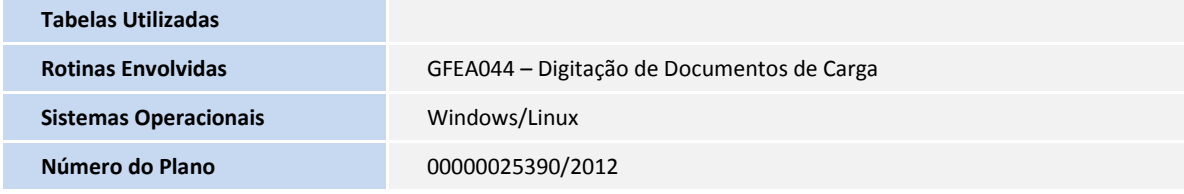